```
APRS iGATE su Linux Direwolf
https://github.com/wb2osz/direwolf
Hardware & Software Required:
- RaspberryPi Versione p2
- SO Raspbian Jessie
- Scheda SDR - E4000 USB DVB-T+ RTL-SDR Realtek RTL2832U+ R820T DVB-T Stick Tuner
Linux raspberrypi-igate 4.4.21-v7+#911 SMP Thu Sep 15 14:22:38 BST 2016 armv71 GNU/Linux
Premesso che la nostra directory di lavoro sarà /home/pi/direwolf
pi@raspberrypiigate:~/direwolf $ mkdir /home/pi/direwolf
pi@raspberrypiigate:~/direwolf $ cd /home/pi/direwolf
pi@raspberrypi-igate:~/direwolf $ sudo apt-get install libasound2-dev ok
pi@raspberrypiigate:~/direwolf $ git clone https://www.github.com/wb2osz/direwolf ok
pi@raspberrypi-igate:~/direwolf $ cd direwolf ok
pi@raspberrypi-igate:~/direwolf $ git tag ok
output:
1.0
1.1
1.2
1.3  versione selezionata
1.3-beta
1.3-dev-F<br>1.3-dev-T
                      -- versione selezionata
1.3-devK1.4-dev-D
pi@raspberrypi-igate:~/direwolf $ git checkout 1.3
pi@raspberrypi-igate:~/direwolf $ git checkout 1.3-dev-I
pi@raspberrypi-igate:~/direwolf $ git checkout dev
# 
# COMPILAZIONE E INSTALLAZIONE DEL SOFTWARE 
# 
pi@raspberrypiigate:~/direwolf $ make
gcc -03 -pthread -Igeotranz -ffast-math -mfpu=neon -DUSE_ALSA   -c -o direwolf.o direwolf.c
gcc -03 -pthread -Igeotranz -ffast-math -mfpu=neon -DUSE_ALSA  -c -o config.o config.c
gcc -03 -pthread -Igeotranz -ffast-math -mfpu=neon -DUSE_ALSA   -c -o recv.o recv.c
echo " " > true.hgcc -03 -pthread -Igeotranz -ffast-math -mfpu=neon -DUSE_ALSA -DGEN_FFF -o gen_fff demod_afsk.c
dsp.c textcolor.c -lm -lpthread -lrt -lasound
./gen_fff > fsk_fast_filter.h
gcc -03 -pthread -Igeotranz -ffast-math -mfpu=neon -DUSE_ALSA   -c -o demod.o demod.c<br>acc -03 -pthread -Igeotranz -ffast-math -mfpu=neon -DUSE_ALSA   -c -o dsp.o dsp.c
gcc -03 -pthread -Igeotranz -ffast-math -mfpu=neon -DUSE_ALSA
gcc -03 -pthread -Igeotranz -ffast-math -mfpu=neon -DUSE_ALSA   -c -o demod_afsk.o demod_afsk.c
gcc -03 -pthread -Igeotranz -ffast-math -mfpu=neon -DUSE_ALSA -c -o demod_psk.o demod_psk.c
gcc -03 -pthread -Igeotranz -ffast-math -mfpu=neon -DUSE_ALSA -c -o demod_9600.o demod_9600.c
gcc -03 -pthread -Igeotranz -ffast-math -mfpu=neon -DUSE_ALSA   -c -o hdlc_rec.o hdlc_rec.c
gcc -03 -pthread -Igeotranz -ffast-math -mfpu=neon -DUSE_ALSA   -c -o hdlc_rec2.o hdlc_rec2.c
gcc -03 -pthread -Igeotranz -ffast-math -mfpu=neon -DUSE_ALSA -c -o multi_modem.o multi_modem.c
gcc -03 -pthread -Igeotranz -ffast-math -mfpu=neon -DUSE_ALSA   -c -o rdq.o rdq.c
gcc -03 -pthread -Igeotranz -ffast-math -mfpu=neon -DUSE_ALSA   -c -o rrbb.o rrbb.c
gcc O3 pthread Igeotranz ffastmath mfpu=neon DUSE_ALSA   c o dlq.o dlq.c
gcc -03 -pthread -Igeotranz -ffast-math -mfpu=neon -DUSE_ALSA -c -o fcs_calc.o fcs_calc.c<br>gcc -03 -pthread -Igeotranz -ffast-math -mfpu=neon -DUSE_ALSA -c -o ax25_pad.o ax25_pad.c
gcc -03 -pthread -Igeotranz -ffast-math -mfpu=neon -DUSE_ALSA
gcc -03 -pthread -Igeotranz -ffast-math -mfpu=neon -DUSE_ALSA   -c -o ax25_pad2.o ax25_pad2.c
gcc -03 -pthread -Igeotranz -ffast-math -mfpu=neon -DUSE_ALSA   -c -o xid.o xid.c
gcc -03 -pthread -Igeotranz -ffast-math -mfpu=neon -DUSE_ALSA   -c -o decode_aprs.o decode_aprs.c
gcc -03 -pthread -Igeotranz -ffast-math -mfpu=neon -DUSE_ALSA   -c -o symbols.o symbols.c
gcc -03 -pthread -Igeotranz -ffast-math -mfpu=neon -DUSE_ALSA   -c -o server.o server.c
gcc -03 -pthread -Igeotranz -ffast-math -mfpu=neon -DUSE_ALSA   -c -o kiss.o kiss.c<br>gcc -03 -pthread -Igeotranz -ffast-math -mfpu=neon -DUSE ALSA   -c -o kissnet.o kissnet.c
gcc -03 -pthread -Igeotranz -ffast-math -mfpu=neon -DUSE_ALSA   -c -o kissnet.o kissnet.c
gcc -03 -pthread -Igeotranz -ffast-math -mfpu=neon -DUSE_ALSA   -c -o kiss_frame.o kiss_frame.c
```
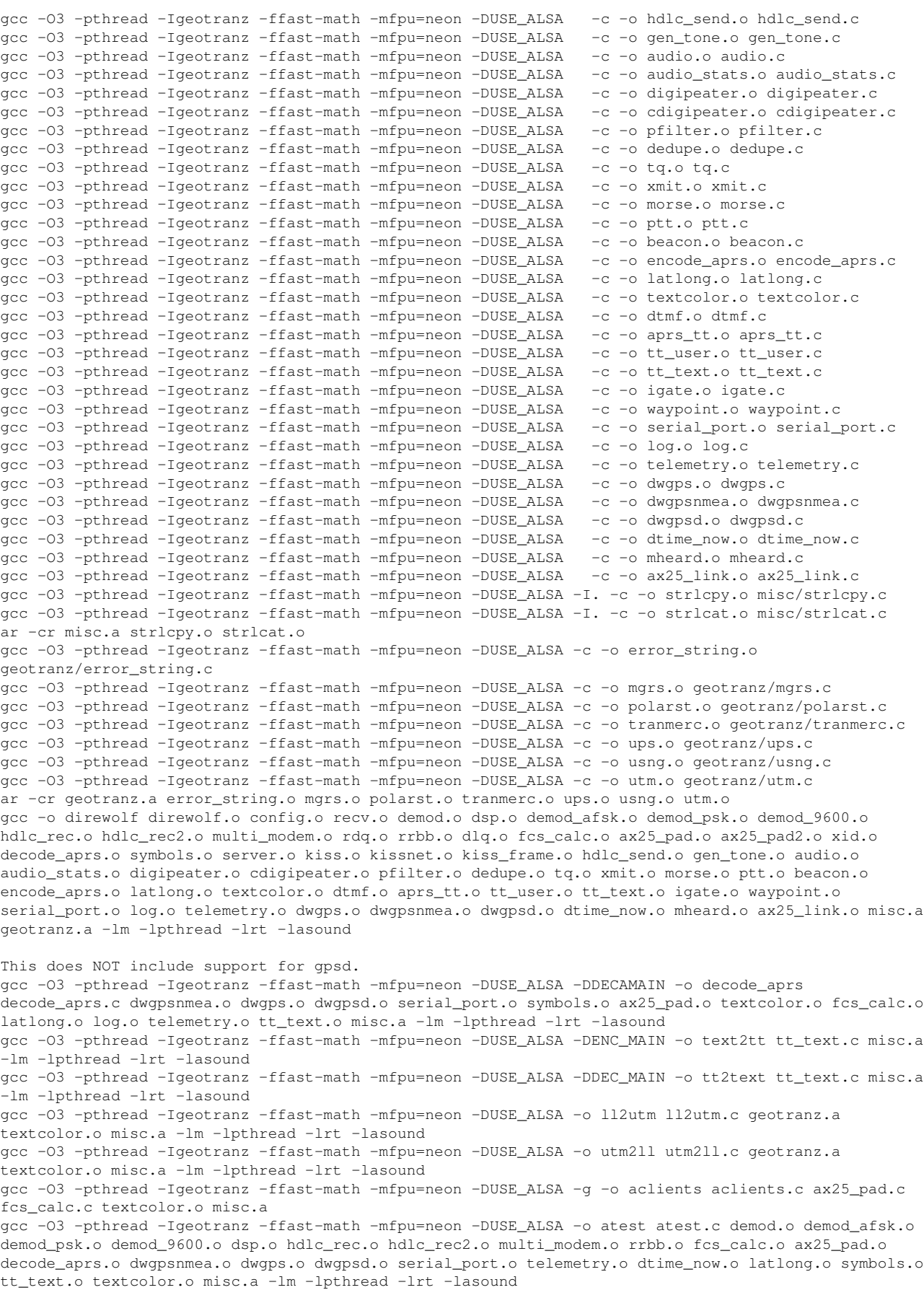

*APRS iGATE su Linux Direwolf https://github.com/wb2osz/direwolf*

gcc -03 -pthread -Igeotranz -ffast-math -mfpu=neon -DUSE\_ALSA -o log2gpx log2gpx.c textcolor.o misc.a -lm -lpthread -lrt -lasound gcc -03 -pthread -Igeotranz -ffast-math -mfpu=neon -DUSE\_ALSA -o gen\_packets gen\_packets.c ax25\_pad.c hdlc\_send.c fcs\_calc.c gen\_tone.c morse.c textcolor.c dsp.c misc.a -lm -lpthread -lrt lasound gcc -03 -pthread -Igeotranz -ffast-math -mfpu=neon -DUSE\_ALSA -c -o ttcalc.o ttcalc.c gcc -03 -pthread -Igeotranz -ffast-math -mfpu=neon -DUSE\_ALSA -q -o ttcalc ttcalc.o ax25\_pad.o fcs calc.o textcolor.o misc.a Generating customized direwolf.desktop ... egrep '^C|^L' generic.conf | cut -c2-999 > direwolf.conf

```
Next step - install with:
```
sudo make install

pi@raspberrypiigate:~/direwolf \$ **sudo make install** install direwolf /usr/local/bin install decode\_aprs /usr/local/bin install text2tt /usr/local/bin install tt2text /usr/local/bin install ll2utm /usr/local/bin install utm2ll /usr/local/bin install aclients /usr/local/bin install log2gpx /usr/local/bin install gen\_packets /usr/local/bin install atest /usr/local/bin install ttcalc /usr/local/bin install dwespeak.sh /usr/local/bin install telemetry-toolkit/telem-balloon.pl /usr/local/bin install telemetry-toolkit/telem-bits.pl /usr/local/bin install telemetry-toolkit/telem-data.pl /usr/local/bin install telemetry-toolkit/telem-data91.pl /usr/local/bin install telemetry-toolkit/telem-eqns.pl /usr/local/bin install telemetry-toolkit/telem-parm.pl /usr/local/bin install telemetry-toolkit/telem-seq.sh /usr/local/bin install telemetry-toolkit/telem-unit.pl /usr/local/bin install telemetry-toolkit/telem-volts.py /usr/local/bin install -D --mode=644 tocalls.txt /usr/share/direwolf/tocalls.txt install -D --mode=644 symbols-new.txt /usr/share/direwolf/symbols-new.txt install -D --mode=644 symbolsX.txt /usr/share/direwolf/symbolsX.txt install -D --mode=644 dw-icon.png /usr/share/direwolf/dw-icon.png install -D --mode=644 direwolf.desktop /usr/share/applications/direwolf.desktop install -D --mode=644 CHANGES.md /usr/local/share/doc/direwolf/CHANGES.md install -D --mode=644 LICENSE-dire-wolf.txt /usr/local/share/doc/direwolf/LICENSE-dire-wolf.txt install -D --mode=644 LICENSE-other.txt /usr/local/share/doc/direwolf/LICENSE-other.txt install -D --mode=644 doc/README.md /usr/local/share/doc/direwolf/README.md install -D --mode=644 doc/User-Guide.pdf /usr/local/share/doc/direwolf/User-Guide.pdf install -D --mode=644 doc/Raspberry-Pi-APRS.pdf /usr/local/share/doc/direwolf/Raspberry-Pi-APRS.pdf install -D --mode=644 doc/Raspberry-Pi-APRS-Tracker.pdf /usr/local/share/doc/direwolf/Raspberry-Pi-APRS-Tracker.pdf install -D --mode=644 doc/Raspberry-Pi-SDR-IGate.pdf /usr/local/share/doc/direwolf/Raspberry-Pi-SDR-IGate.pdf install -D --mode=644 doc/APRStt-Implementation-Notes.pdf /usr/local/share/doc/direwolf/APRStt-Implementation-Notes.pdf install -D --mode=644 doc/APRStt-interface-for-SARTrack.pdf /usr/local/share/doc/direwolf/APRSttinterface-for-SARTrack.pdf install -D --mode=644 doc/APRS-Telemetry-Toolkit.pdf /usr/local/share/doc/direwolf/APRS-Telemetry-Toolkit.pdf  $install -D = mode=644$   $doc/A-Better-APRS-Packett-Demodulator-Part-1-1200-band.pdf$  $\frac{1}{18}$ r/local/share/doc/direwolf/A-Better-APRS-Packet-Demodulator-Part-1-1200-baud.pdf install -D --mode=644 doc/A-Better-APRS-Packet-Demodulator-Part-2-9600-baud.pdf /usr/local/share/doc/direwolf/A-Better-APRS-Packet-Demodulator-Part-2-9600-baud.pdf install -D --mode=644 direwolf.conf /usr/local/share/doc/direwolf/examples/direwolf.conf install -D --mode=644 dw-start.sh /usr/local/share/doc/direwolf/examples/dw-start.sh install -D --mode=644 sdr.conf /usr/local/share/doc/direwolf/examples/sdr.conf install -D --mode=644 telemetry-toolkit/telem-m0xer-3.txt /usr/local/share/doc/direwolf/examples/telem-m0xer-3.txt install -D --mode=644 telemetry-toolkit/telem-balloon.conf /usr/local/share/doc/direwolf/examples/telem-balloon.conf

```
APRS iGATE su Linux Direwolf
https://github.com/wb2osz/direwolf
```

```
install -D --mode=644 telemetry-toolkit/telem-volts.conf
/usr/local/share/doc/direwolf/examples/telem-volts.conf
install -D --mode=644 man1/aclients.1 /usr/local/man/man1/aclients.1
install -D --mode=644 man1/atest.1 /usr/local/man/man1/atest.1install -D --mode=644 man1/decode_aprs.1 /usr/local/man/man1/decode_aprs.1
install -D --mode=644 man1/direwolf.1 /usr/local/man/man1/direwolf.1
install -D --mode=644 man1/gen_packets.1 /usr/local/man/man1/gen_packets.1
install -D --mode=644 man1/ll2utm.1 /usr/local /man/man1/ll2utm.1install -D --mode=644 man1/log2gpx.1 /usr/local/man/man1/log2gpx.1
install -D --mode=644 man1/text2tt.1 /usr/local/man/man1/text2tt.1
install -D --mode=644 man1/tt2text.1 /usr/local/man/man1/tt2text.1
install -D --mode=644 man1/utm2ll.1 /usr/local /man /man1/utm2ll.1If this is your first install, not an upgrade, type this to put a copy
of the sample configuration file (direwolf.conf) in your home directory:
        make install-conf
pi@raspberrypi-igate:~/direwolf $ make install-conf
cp direwolf.conf ~
cp sdr.conf ~
cp telemetry-toolkit/telem-m0xer-3.txt ~
cp telemetry-toolkit/telem-*.conf ~
This will add a desktop icon on some systems:
       make install-rpi
pi@raspberrypi-igate:~/direwolf $
.<br>pi@raspberrypi-igate:~/direwolf $ make install-rpi
cp dw-start.sh \simln -f -s /usr/share/applications/direwolf.desktop ~/Desktop/direwolf.desktop
procedere con questi step:
pi@raspberrypiigate:~/direwolf $ git clone git://git.osmocom.org/rtlsdr.git
pi@raspberrypi-igate:~/direwolf $ cd rtl-sdr
pi@raspberrypiigate:~/direwolf $ mkdir build
pi@raspberrypiigate:~/direwolf $ cd build
pi@raspberrypiigate:~/direwolf $ cmake ../ DINSTALL_UDEV_RULES=ON DDETACH_KERNEL_DRIVER=ON
pi@raspberrypi-igate:~/direwolf $ make
pi@raspberrypiigate:~/direwolf $ sudo make install
pi@raspberrypiigate:~/direwolf $ sudo ldconfig
pi@raspberrypi-igate:~ $ git clone git://git.osmocom.org/rtl-sdr.git
.<br>Cloning into 'rtl-sdr'...
remote: Counting objects: 1622, done.
remote: Compressing objects: 100% (716/716), done.
remote: Total 1622 (delta 1186), reused 1213 (delta 898)
Receiving objects: 100% (1622/1622), 346.28 KiB | 0 bytes/s, done.
Resolving deltas: 100% (1186/1186), done.
Checking connectivity... done.
pi@raspberrypi-igate:~ $ cd rtl-sdr
pi@raspberrypi-igate:~/rtl-sdr $ mkdir build
pi@raspberrypi-igate:~/rtl-sdr $ cd build
pi@raspberrypi-igate:~/rtl-sdr/build $ cmake ../ -DINSTALL_UDEV_RULES=ON -DDETACH_KERNEL_DRIVER=ON
output:
-- The C compiler identification is GNU 4.9.2
-- Check for working C compiler: /usr/bin/cc
-- Check for working C compiler: /usr/bin/cc -- works
-- Detecting C compiler ABI info
-- Detecting C compiler ABI info - done
-- Build type not specified: defaulting to release.
-- Extracting version information from git describe...
-- Found PkgConfig: /usr/bin/pkg-config (found version "0.28")
-- checking for module 'libusb-1.0'
-- found libusb-1.0, version 1.0.19
```

```
APRS iGATE su Linux Direwolf
https://github.com/wb2osz/direwolf
-- Looking for libusb_handle_events_timeout_completed
-- Looking for libusb_handle_events_timeout_completed - found
-- Looking for libusb_error_name
-- Looking for libusb_error_name - found
-- Found libusb-1.0: /usr/include/libusb-1.0, /usr/lib/arm-linux-gnueabihf/libusb-1.0.so
-- Looking for include file pthread.h
-- Looking for include file pthread.h - found
-- Looking for pthread_create in pthreads
-- Looking for pthread_create in pthreads - not found
-- Looking for pthread_create in pthread
-- Looking for pthread_create in pthread - found
-- Found Threads: TRUE
-- Building with kernel driver detaching enabled
-- Building for version: v0.5.3-13-ge3e6 / 0.5git
-- Using install prefix: /usr/local
 Configuring done
-- Generating done
-- Build files have been written to: /home/pi/rtl-sdr/build
pi@raspberrypi-iqate:~/rtl-sdr/build $ make
Scanning dependencies of target convenience_static
[  5%] Building C object src/CMakeFiles/convenience_static.dir/convenience/convenience.c.o
Linking C static library libconvenience_static.a
[  5%] Built target convenience_static
Scanning dependencies of target rtlsdr_shared
[ 10%] Building C object src/CMakeFiles/rtlsdr_shared.dir/librtlsdr.c.o
[ 15%] Building C object src/CMakeFiles/rtlsdr_shared.dir/tuner_e4k.c.o
[ 20%] Building C object src/CMakeFiles/rtlsdr_shared.dir/tuner_fc0012.c.o
[ 25%] Building C object src/CMakeFiles/rtlsdr_shared.dir/tuner_fc0013.c.o
[ 30%] Building C object src/CMakeFiles/rtlsdr_shared.dir/tuner_fc2580.c.o
[ 35%] Building C object src/CMakeFiles/rtlsdr_shared.dir/tuner_r82xx.c.o
Linking C shared library librtlsdr.so
[ 35%] Built target rtlsdr_shared
Scanning dependencies of target rtl_adsb
[ 40%] Building C object src/CMakeFiles/rtl_adsb.dir/rtl_adsb.c.o
Linking C executable rtl_adsb
[ 40%] Built target rtl_adsb
Scanning dependencies of target rtl_eeprom
[ 45%] Building C object src/CMakeFiles/rtl_eeprom.dir/rtl_eeprom.c.o
Linking C executable rtl_eeprom
[ 45%] Built target rtl_eeprom
Scanning dependencies of target rtl_fm
[ 50%] Building C object src/CMakeFiles/rtl_fm.dir/rtl_fm.c.o
Linking C executable rtl_fm
[ 50%] Built target rtl_fm
Scanning dependencies of target rtl_power
[ 55%] Building C object src/CMakeFiles/rtl_power.dir/rtl_power.c.o
Linking C executable rtl_power
[ 55%] Built target rtl_power
Scanning dependencies of target rtl_sdr
[ 60%] Building C object src/CMakeFiles/rtl_sdr.dir/rtl_sdr.c.o
Linking C executable rtl_sdr
[ 60%] Built target rtl_sdr
Scanning dependencies of target rtl_tcp
[ 65%] Building C object src/CMakeFiles/rtl_tcp.dir/rtl_tcp.c.o
Linking C executable rtl_tcp
[ 65%] Built target rtl_tcp
Scanning dependencies of target rtl_test
[ 70%] Building C object src/CMakeFiles/rtl_test.dir/rtl_test.c.o
Linking C executable rtl_test
[ 70%] Built target rtl_test
Scanning dependencies of target rtlsdr_static
[ 75%] Building C object src/CMakeFiles/rtlsdr_static.dir/librtlsdr.c.o
[ 80%] Building C object src/CMakeFiles/rtlsdr_static.dir/tuner_e4k.c.o
[ 85%] Building C object src/CMakeFiles/rtlsdr_static.dir/tuner_fc0012.c.o
[ 90%] Building C object src/CMakeFiles/rtlsdr_static.dir/tuner_fc0013.c.o
[ 95%] Building C object src/CMakeFiles/rtlsdr_static.dir/tuner_fc2580.c.o
[100%] Building C object src/CMakeFiles/rtlsdr_static.dir/tuner_r82xx.c.o
Linking C static library librtlsdr.a
```

```
APRS iGATE su Linux Direwolf
https://github.com/wb2osz/direwolf
[100%] Built target rtlsdr_static
pi@raspberrypi-igate:~/rtl-sdr/build $ sudo make install
[  5%] Built target convenience_static
[ 35%] Built target rtlsdr_shared
 [ 40%] Built target rtl_adsb
[ 45%] Built target rtl_eeprom
[ 50%] Built target rtl_fm
 [ 55%] Built target rtl_power
[ 60%] Built target rtl_sdr
[ 65%] Built target rtl_tcp
[ 70%] Built target rtl_test
[100%] Built target rtlsdr_static
Install the project...
-- Install configuration: "Release"
-- Installing: /etc/udev/rules.d/rtl-sdr.rules
-- Installing: /usr/local/lib/pkgconfig/librtlsdr.pc
-- Installing: /usr/local/include/rtl-sdr.h
-- Installing: /usr/local/include/rtl-sdr_export.h
-- Installing: /usr/local/lib/librtlsdr.so.0.5git
-- Installing: /usr/local/lib/librtlsdr.so.0
-- Installing: /usr/local/lib/librtlsdr.so
-- Installing: /usr/local/lib/librtlsdr.a
-- Installing: /usr/local/bin/rtl_sdr
-- Removed runtime path from "/usr/local/bin/rtl_sdr"
-- Installing: /usr/local/bin/rtl_tcp
-- Removed runtime path from "/usr/local/bin/rtl_tcp"
-- Installing: /usr/local/bin/rtl_test
-- Removed runtime path from "/usr/local/bin/rtl_test"
-- Installing: /usr/local/bin/rtl_fm
-- Removed runtime path from "/usr/local/bin/rtl_fm"
-- Installing: /usr/local/bin/rtl_eeprom
-- Removed runtime path from "/usr/local/bin/rtl_eeprom"
-- Installing: /usr/local/bin/rtl_adsb
-- Removed runtime path from "/usr/local/bin/rtl_adsb"
-- Installing: /usr/local/bin/rtl_power
-- Removed runtime path from "/usr/local/bin/rtl_power"
pi@raspberrypi-iqate:~/rtl-sdr/build $ sudo ldconfig
verificare la presenza di questa libreria, diversamente installarla:
sudo apt-qet install libusb-1.0-0-dev INSTALLATA!
START di direwolf 
****************************************************************************************************
$sudo rtl_fm -f 144.80M -p 48 -o 4 - | direwolf -c /home/pi/direwolf/sdr.conf -t 0 -n 1 -r 24000 -b 16 -
**************************************************************************************************
l'eseguibile che manderà in esecuzione direwolf è rtl_fm al quale daremo in pasto il file di 
configurazione sdr.conf
sdr.conf example
# sdr.conf
# Sample configuration for SDR read-only IGate.
#
# We might not have an audio output device so set to null.
# We will override the input half on the command line.
ADEVICE null null
CHANNEL 0
MYCALL IW9HHF
# First you need to specify the name of a Tier 2 server.  
# The current preferred way is to use one of these regional rotate addresses:
# noam.aprs2.net   for North America
# soam.aprs2.net  for South America
```
*APRS iGATE su Linux Direwolf https://github.com/wb2osz/direwolf*

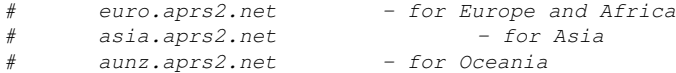

*IGSERVER euro.aprs2.net*

*# You also need to specify your login name and passcode.* 

- *# Contact the author if you can't figure out how to generate the passcode.*
- *# inserire il passcode (fare riferimento al sito http://www.ir3ip.net/act/aprs.php per generarlo)*

*IGLOGIN IW9HHF XXXXXXXXXX # AGWPORT 8000 #KISSPORT 8001*

*# That's all you need for a receive only IGate which relays # messages from the local radio channel to the global servers. # #Personalizzazione del BEACON APRS (impostare le proprie coordinate PBEACON sendto=IG delay=0:30 every=15:00 symbol="igate" overlay=R lat=XX^XX.XXN long=XX^XX.XXE comment="iGate APRS"*